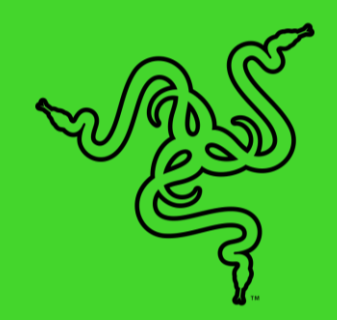

# RAZER CHROMA 可編程 RGB 燈光控制器

進階指南

透過 Razer Chroma 可編程 RGB 燈光控制器,你可以無限開拓 RGB 燈 光想像,你可以使用 Razer Synapse 3, 將 ARGB 元件與 Razer Chroma 周邊產品進行同步。Razer Synapse 3 是專為全球最大的遊戲 裝置專用照明生態系統所設計的軟體。

## 目录

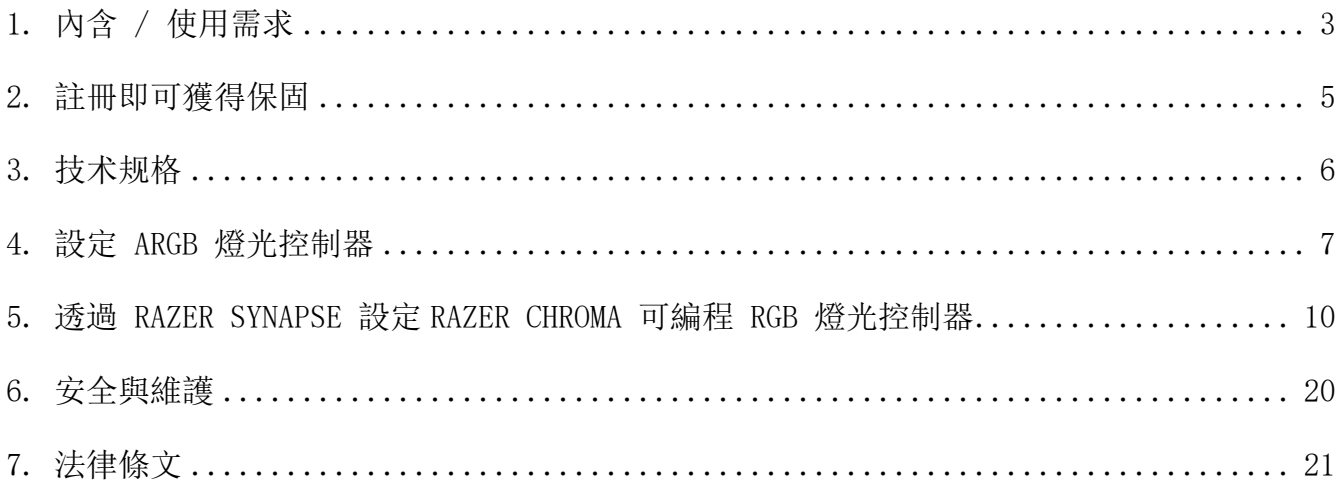

## <span id="page-3-0"></span>1. 內含 / 使用需求

## 內含

■ Razer Chroma 可編程 RGB 燈光控制器

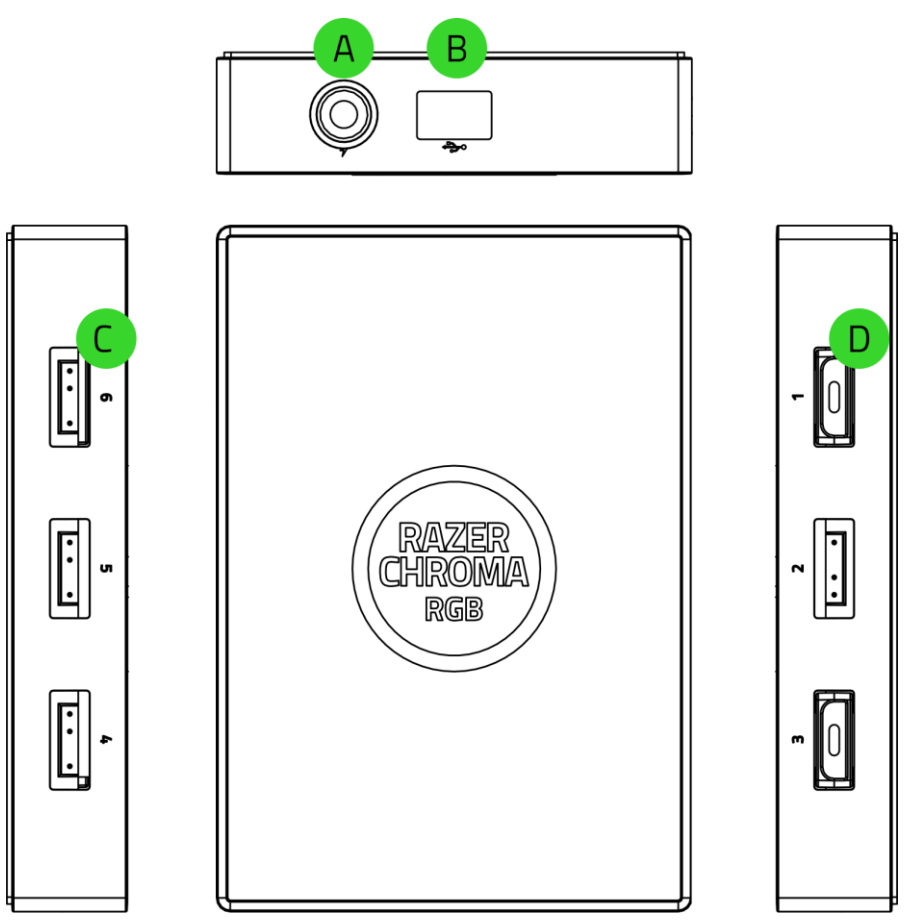

3 針腳 5V 連接埠 (4-6) B. 電源插孔

- C. Micro-USB 連接埠
- 3 針腳 5V 連接埠 (1-3)

■ Molex 轉 DC 纜線

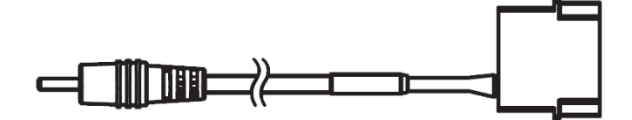

■ Micro-USB 轉 USB 腳位轉接線

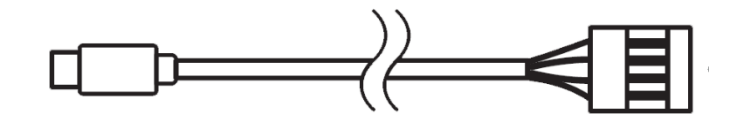

- 2 x 雙面膠帶
- 重要產品資訊指南

## 使用需求

#### 產品需求

- 使用 WS2812B LED 燈(或其他同等產品)的可編程 RGB (ARGB) 燈條 / 裝置\*
- 具有 1 個閒置 Molex 插槽的電源供應單元 (PSU)
- 具有 1 個閒置 9 針腳 USB 排針插槽的主機板

#### RAZER SYNAPSE 需求

- Windows® 7 64 位元(或更新版本)
- 網際網路連線(供下載安裝軟體)

\*如欲瞭解更多資訊,請造訪 [support.razer.com](http://support.razer.com/)

## <span id="page-5-0"></span>2. 註冊即可獲得保固

你不僅擁有一台超棒的裝置,更享有 1 年有限保固服務。前往 razerid. razer. com 註冊, 即 可讓裝置發揮所有潛力,並享受獨家 Razer 好康

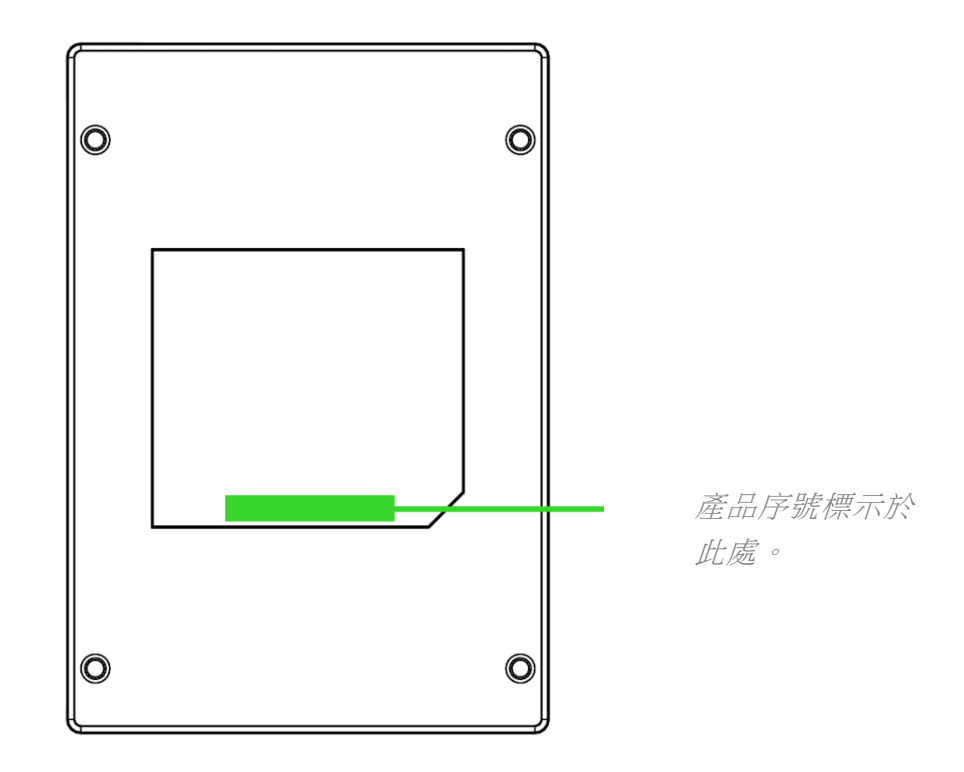

有問題嗎? 歡迎來信詢問 Razer 支援小組: [support.razer.com](http://support.razer.com/)

## <span id="page-6-0"></span>3. 技术规格

- Razer Chroma 可編程 RGB 燈光控制器模組
- 6 個 ARGB 接頭
- 內建 USB 接頭轉 Micro-USB 纜線, 以支援 Razer Chroma
- Molex 轉 DC 變壓器,供機殼內部照明使用
- 安裝用雙面膠帶
- 相容 Razer Chroma
- 支援 Razer Synapse

## <span id="page-7-0"></span>4. 設定 ARGB 燈光控制器

- 在將 ARGB 接頭插入 ARGB 燈光控制器的 3 針腳 5V 連接埠之前,請先確定針腳皆已對 A 準所選定的連接埠。
	- 1. 將你的 ARGB 裝置 / LED 燈條\* 插入 ARGB 燈光控制器上的任何一個 3 針腳 5V 連接 埠。

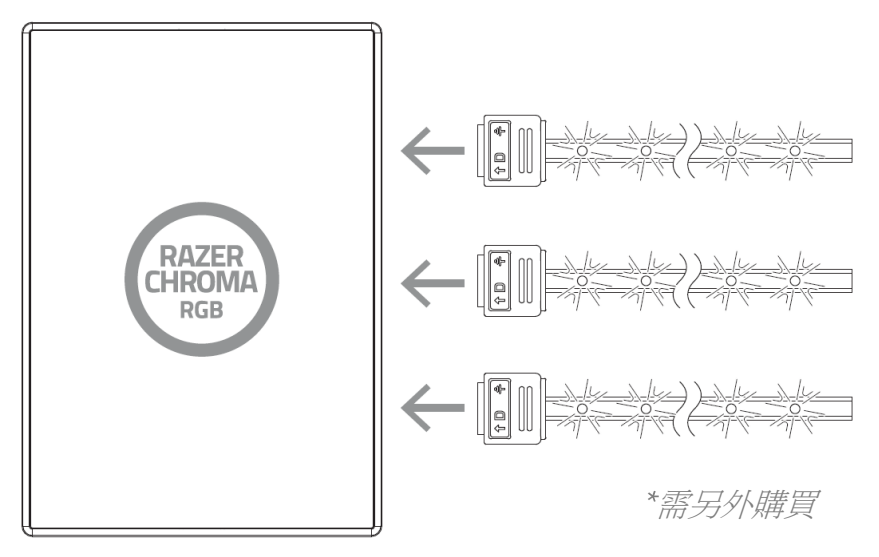

2. 使用 Molex 轉 DC 轉接線, 將 ARGB 燈光控制器連接至電腦電源供應器上的 Molex 插 槽。

### 警告:請在繼續前先關閉電腦電源,避免觸電。基於安全考量,請配戴防靜電腕帶(未 隨附),以避免損壞電腦的內部元件。

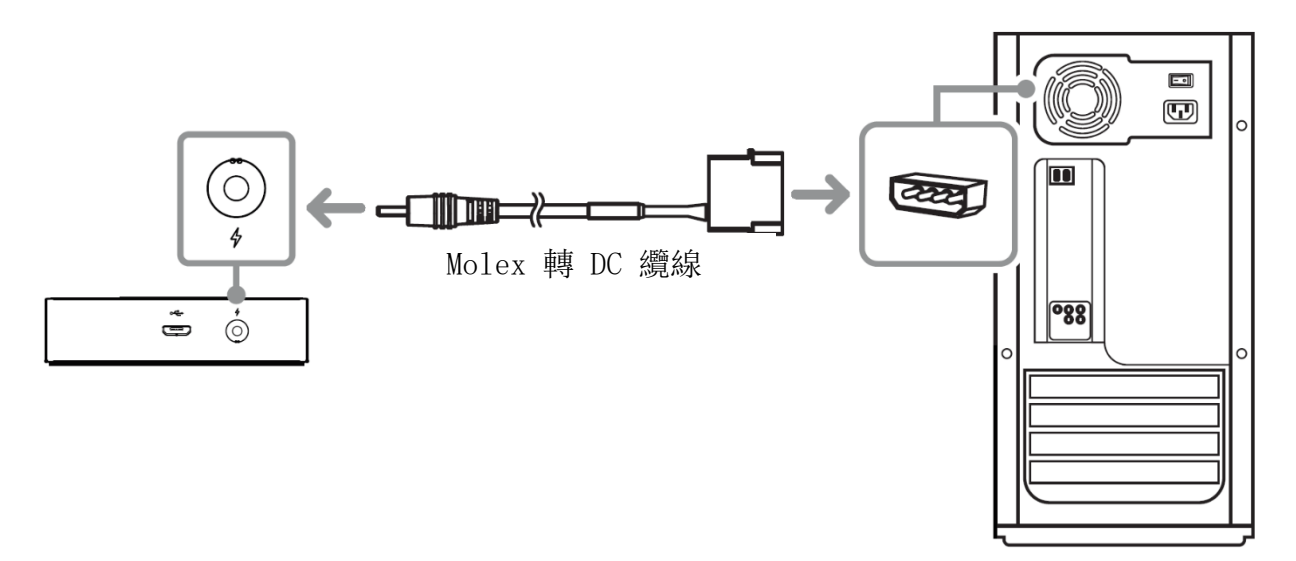

3. 使用隨附的 Micro-USB 轉 USB 腳位轉接線, 將 ARGB 燈光控制器連接到主機板上的內 建 USB 插槽。

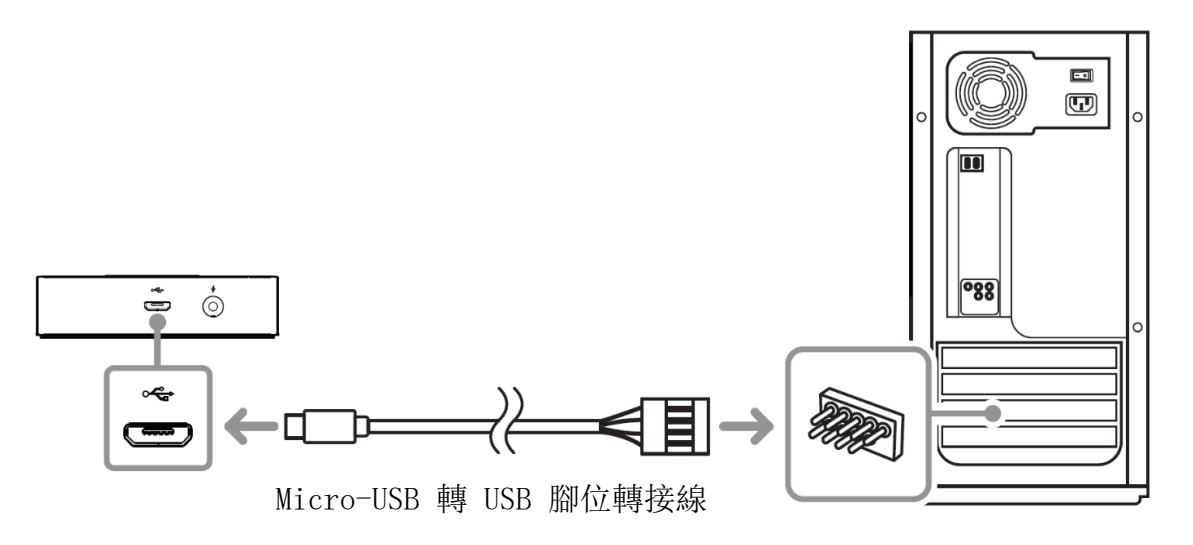

4. 你可以使用隨附的雙面膠帶,將 ARGB 燈光控制器固定在機殼內任何的乾淨乾燥平面 上。

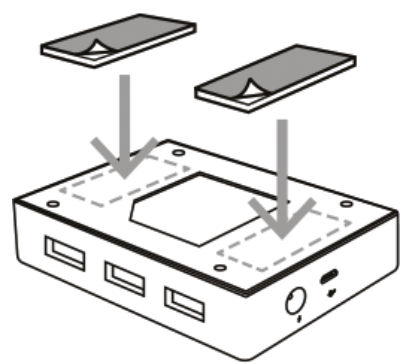

ARGB 燈光控制器的底部亦具有幾個安裝點,可讓你使用 M3 尺寸的螺絲,安裝到電腦中 的閒置 SSD 座板上。

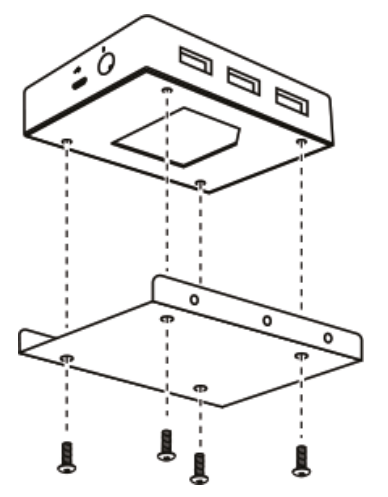

5. 可使用 Razer Synapse\* 應用程式存取進階自訂燈光效果選項,並在你的 ARGB 和支援 Razer Chroma 的裝置上整合遊戲與應用程式,真正感受身歷其境的驚奇體驗。若要進一 步了解,請造訪 [razer.com/chroma](https://razer.com/chroma)

\*當系統出現提示時安裝 Razer Synapse, 或自 [razer.com/synapse](http://razer.com/synapse) 下載安裝程式

## <span id="page-10-0"></span>5. 透過 RAZER SYNAPSE 設定 RAZER CHROMA 可編程 RGB 燈光控制器

 $\bullet$ 

免責聲明:必須具有網際網路連線,才可進行安裝、更新和執行雲端功能。建議你註冊一個 Razer ID,但並不是強制要求。列出的所有功能皆因現有軟體版本、連接的裝置及 / 或支 援的應用程式與軟體不同而有所差異。

### SYNAPSE 分頁

Synapse 分頁是你第一次啟動 Razer Synapse 時的預設分頁。此分頁可讓你瀏覽「操控面板」 與「Chroma 應用程式」的子分頁。

#### 操控面板

「操控面板」子分頁是 Razer Synapse 的概觀,你可在此存取所有 Razer 裝置、模組與線上 服務。

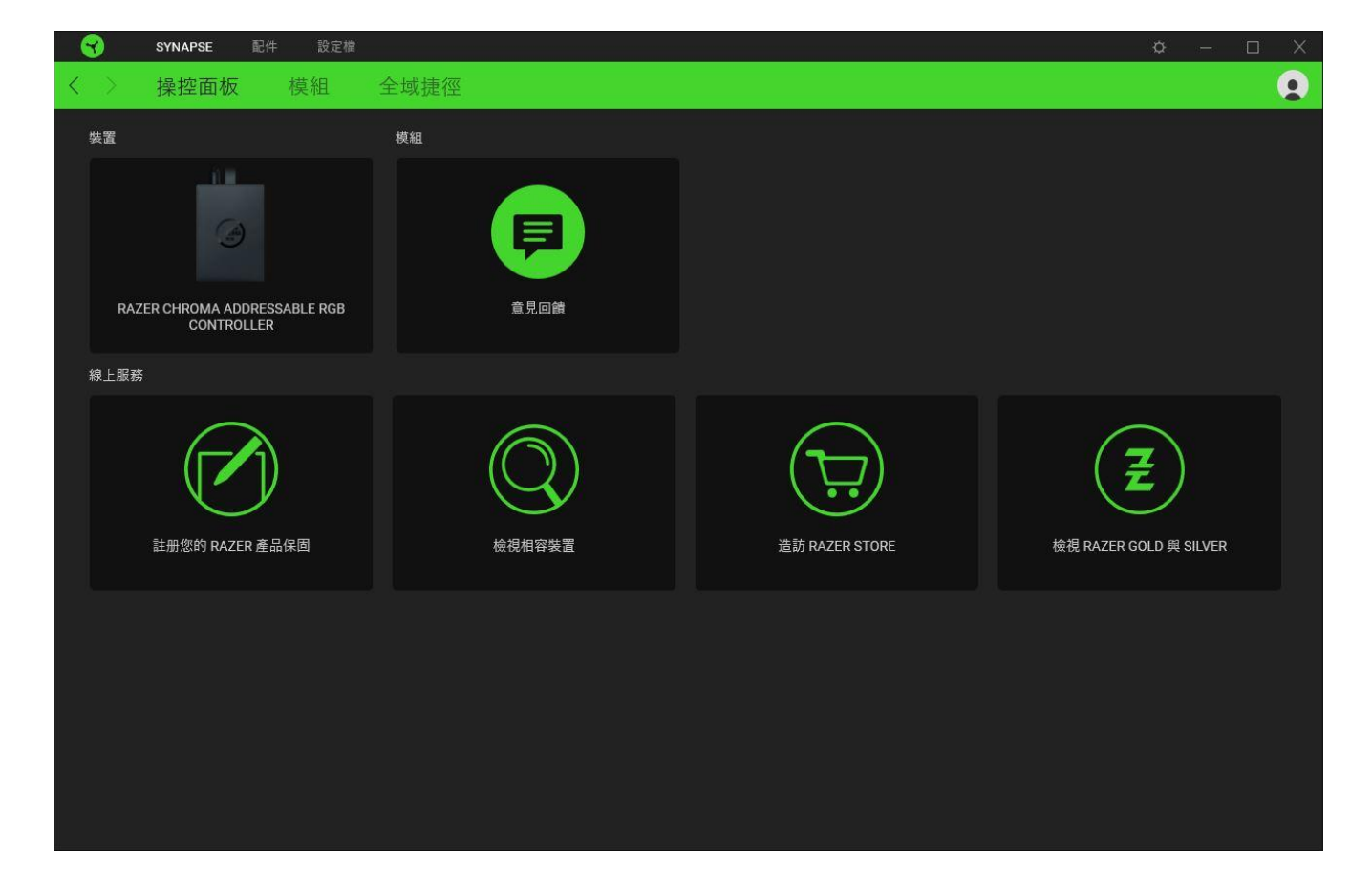

## 模組

「模組」子分頁顯示全部已安裝和可供安裝的模組。

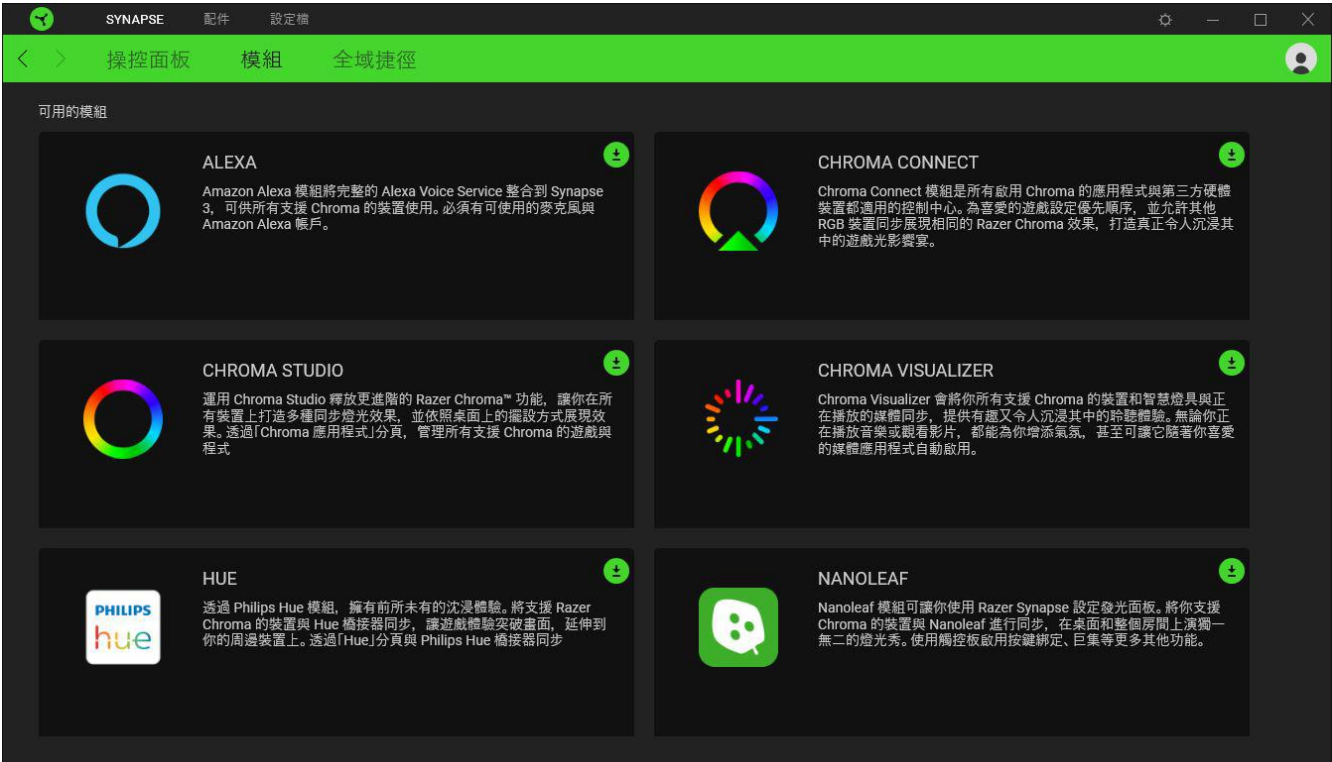

## 通用捷徑

將各項操作或 Razer Synapse 功能與任何支援 Razer Synapse 裝置輸入的自訂按鍵組合綁 定,可套用至所有裝置設定檔[。進一步了解設定檔](#page-14-0)

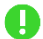

僅可識別支援 Razer Synapse 的裝置輸入。

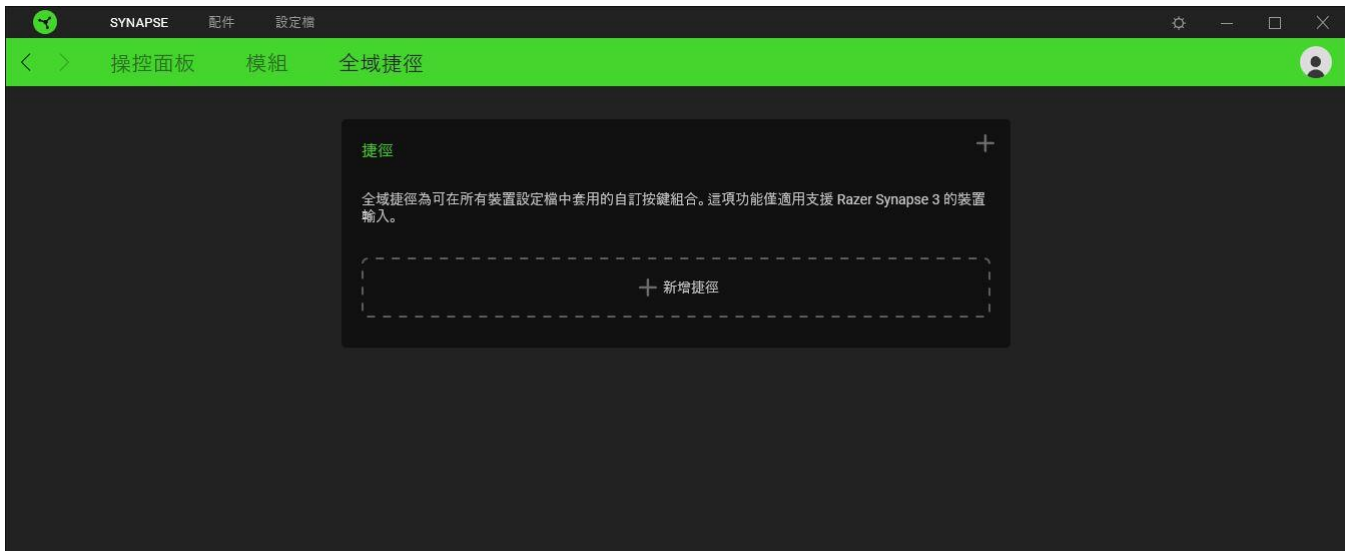

## 配件」分頁

「配件」分頁是 Razer Chroma ARGB 燈光控制器的主要分頁。你可以從這裡設定已連接的 ARGB 燈條或裝置屬性、自訂 ARGB LED 燈條彎折(若適用),以及任何或所有已連接裝置的燈 光效果。在此分頁進行的任何變更,都會自動儲存至你的系統與雲端儲存空間。

#### 自訂

「自訂」子分頁會顯示所有已連接 ARGB 燈條或裝置的連接埠。你也可以使用這個子分頁來判 斷已連接到每個連接埠的 ARGB 燈條或裝置類型,並識別每個已連接 ARGB 裝置上的 LED 數 量。

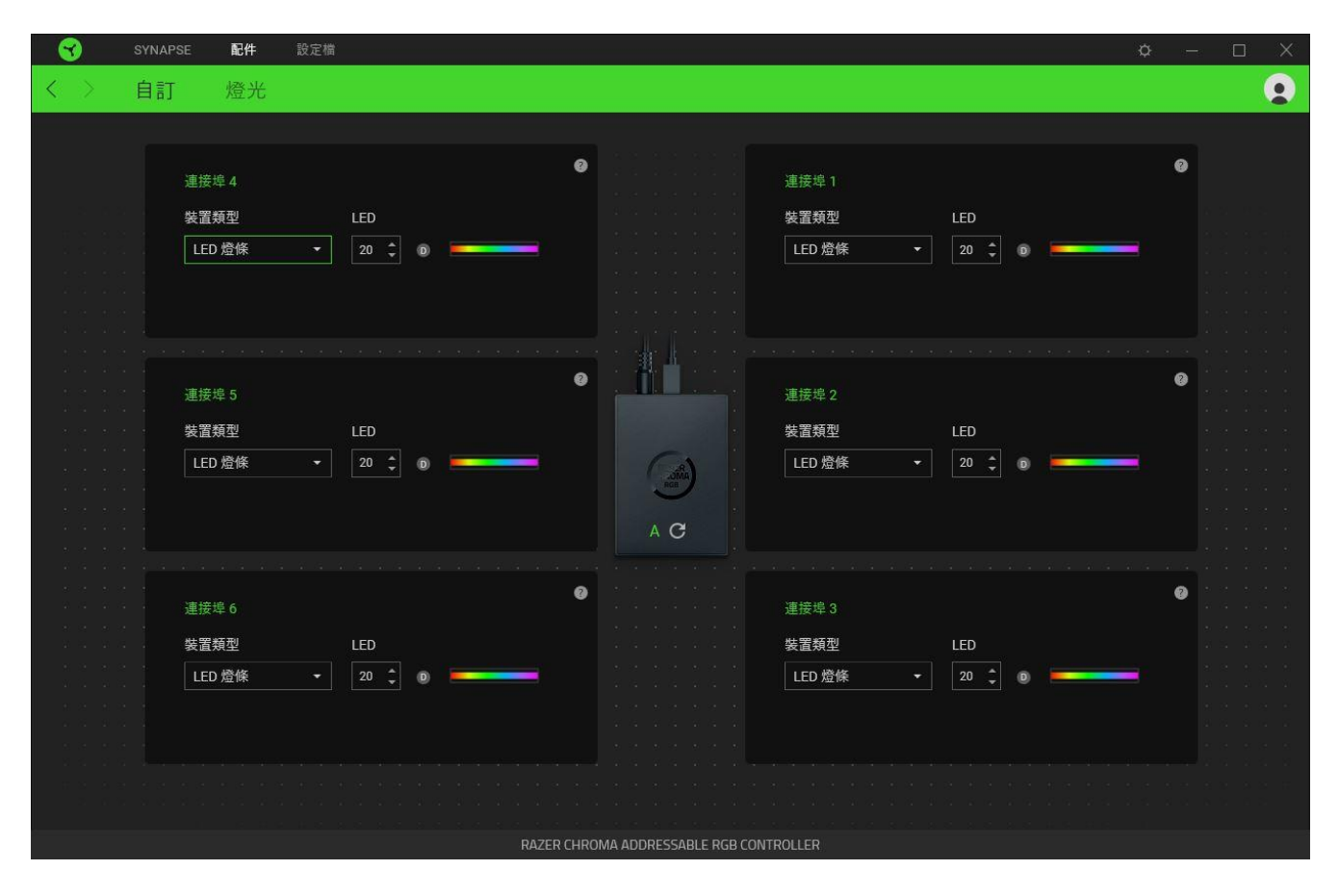

#### 自動偵測 / 手動偵測

根據預設, ARGB 燈光控制器設定為「自動偵測」(A)。這能讓 Razer Synapse 在開機時自動 偵測已連接 ARGB 裝置的所有連接埠。

在任何連接埠連接及 / 或移除裝置時, 按一下「重新整理」按鈕 (C), 即可手動開始針對所 有連接埠的偵測動作。接著會重新顯示所有使用中的連接埠,並不再顯示所有非使用中的連接 埠。

#### 連接埠

會自動顯示使用中的連接埠,並同時顯示對應燈條或裝置的估計 LED 數量。

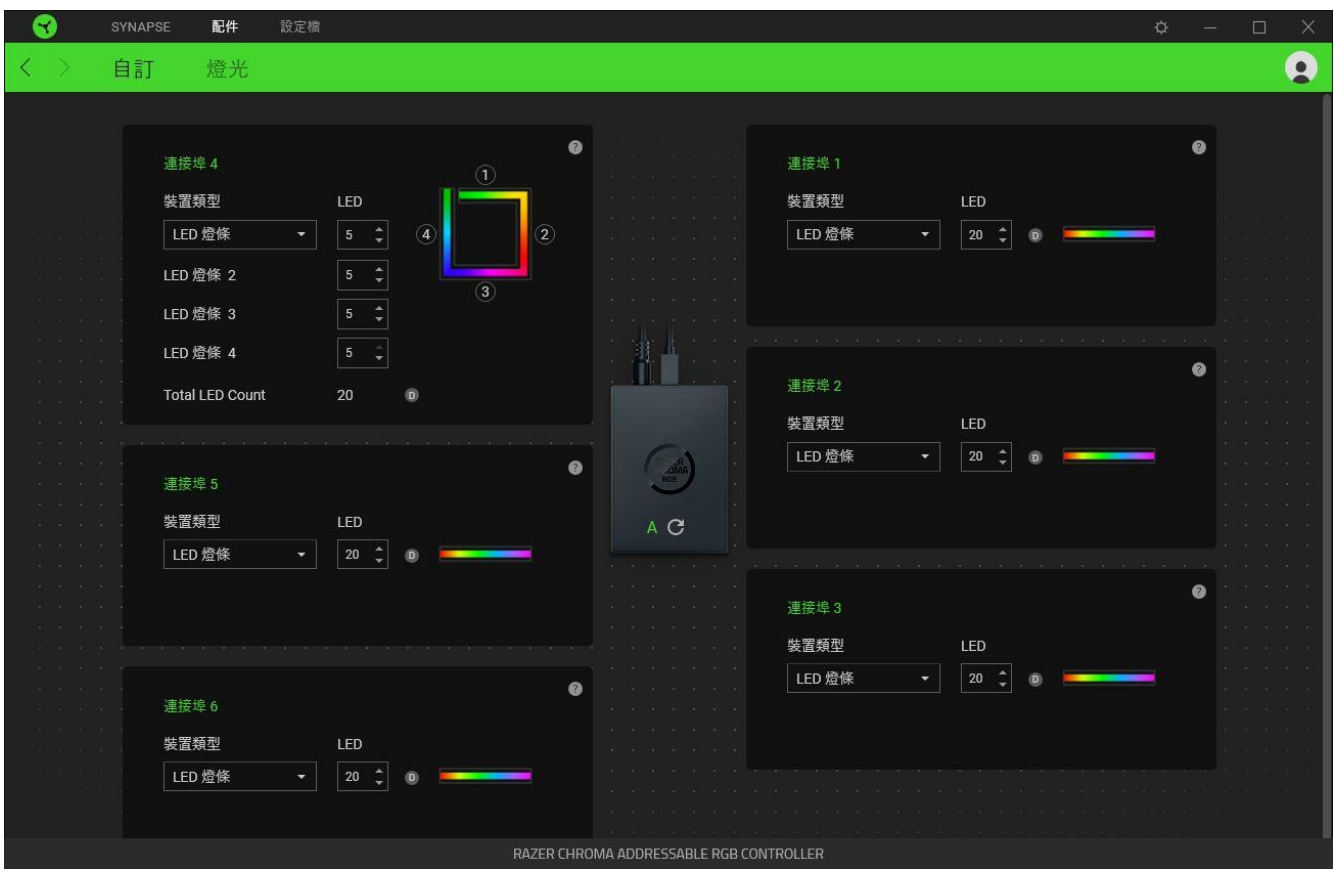

你可以針對每個使用中的連接埠修改以下設定:

- 裝置類型。判斷連接到對應連接埠的裝置類型。
- LED 數量。設定已連接裝置所具備的 LED 數量。根據預設, Razer Synapse 會偵測每個 已連接燈條或裝置的 LED 數量。
- 新增 90° 彎折 (僅適用於 LED 燈條)。這可讓你模擬實體配置上的 LED 燈條彎折狀 況。每個 LED 燈條最多可彎折 4 次。

注意:如果你要個別自訂任何 LED 燈條上的特定部分,這些彎折設定便非常重要。但 是,若要針對 LED 進行自訂,你必須使用 Chroma Studio 模組。

**<sup>■</sup>** 如需更多詳細資訊,請安裝 Chroma Studio 模組, 並從「設定」>「一般」檢視進 階指南。

#### 燈光

你可以在「燈光」子分頁自訂任何或所有已連接 ARGB 燈條或裝置的燈光效果。

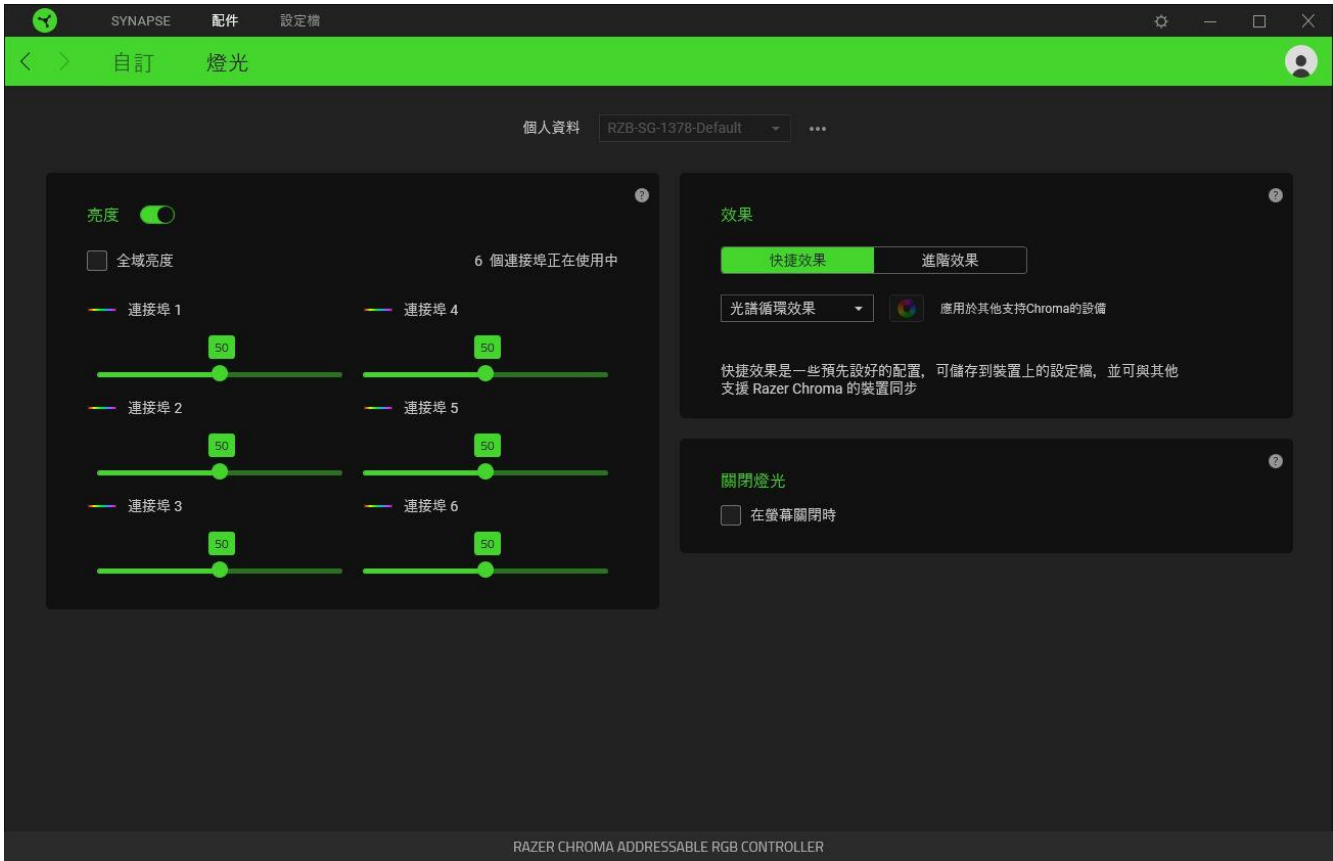

#### <span id="page-14-0"></span>設定檔

「設定檔」為資料儲存空間,用來保留你所有的 Razer 裝置設定。根據預設,設定檔是依系統 名稱來命名。若要新增、匯入、重新命名、複製、匯出或刪除設定檔,只需按下與該設定檔對 應的「其他」按鈕 (……)。

#### 亮度

你可以切換「亮度」選項,以關閉每個已連接 ARGB 燈條或裝置的燈光效果,或者透過調整連 接埠對應的滑桿,以提高 / 降低每一個連接埠的亮度。此外,如果你要為所有連接埠使用單一 亮度設定,則可啟用「全域亮度」。

#### 快捷效果

你可以選擇一些效果, 並套用到所有已連接的 LED 燈條和 / 或裝置, 如下所列:

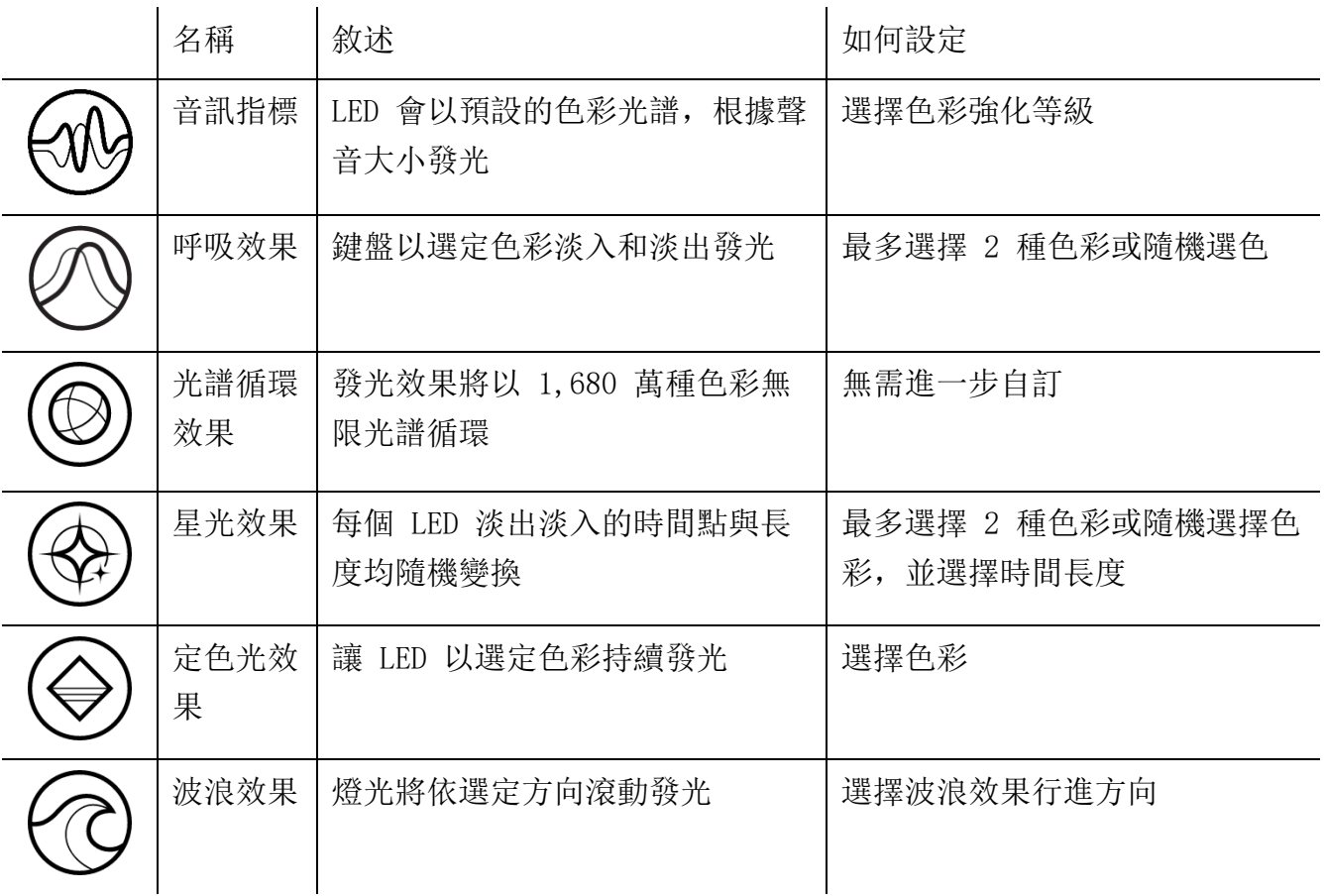

如果你擁有其他已啟用支援 Razer Chroma 的裝置,可以按一下「Chroma 同步」按鈕 ( ),將其快捷效果與你的 Razer 裝置同步。

● 僅會同步支援選定燈光效果的裝置。

#### 進階效果

「進階效果」選項可讓你選擇想要在支援 Razer Chroma 的裝置上使用的 Chroma 效果。若要 開始製作你自己的 Chroma 效果, 只需按 Chroma Studio 按鈕 (O CHROMA STUDIO)。

#### 關閉燈光效果

啟用此省電選項,可在系統的顯示器關閉時停用裝置的燈光。

## 設定檔分頁

「設定檔」分頁是一種便捷方式,可讓你管理所有設定檔,並將其連結至你的遊戲與應用程 式。

#### 周邊機器

使用「裝置」子分頁檢視哪個 Razer 裝置正在使用特定設定檔。

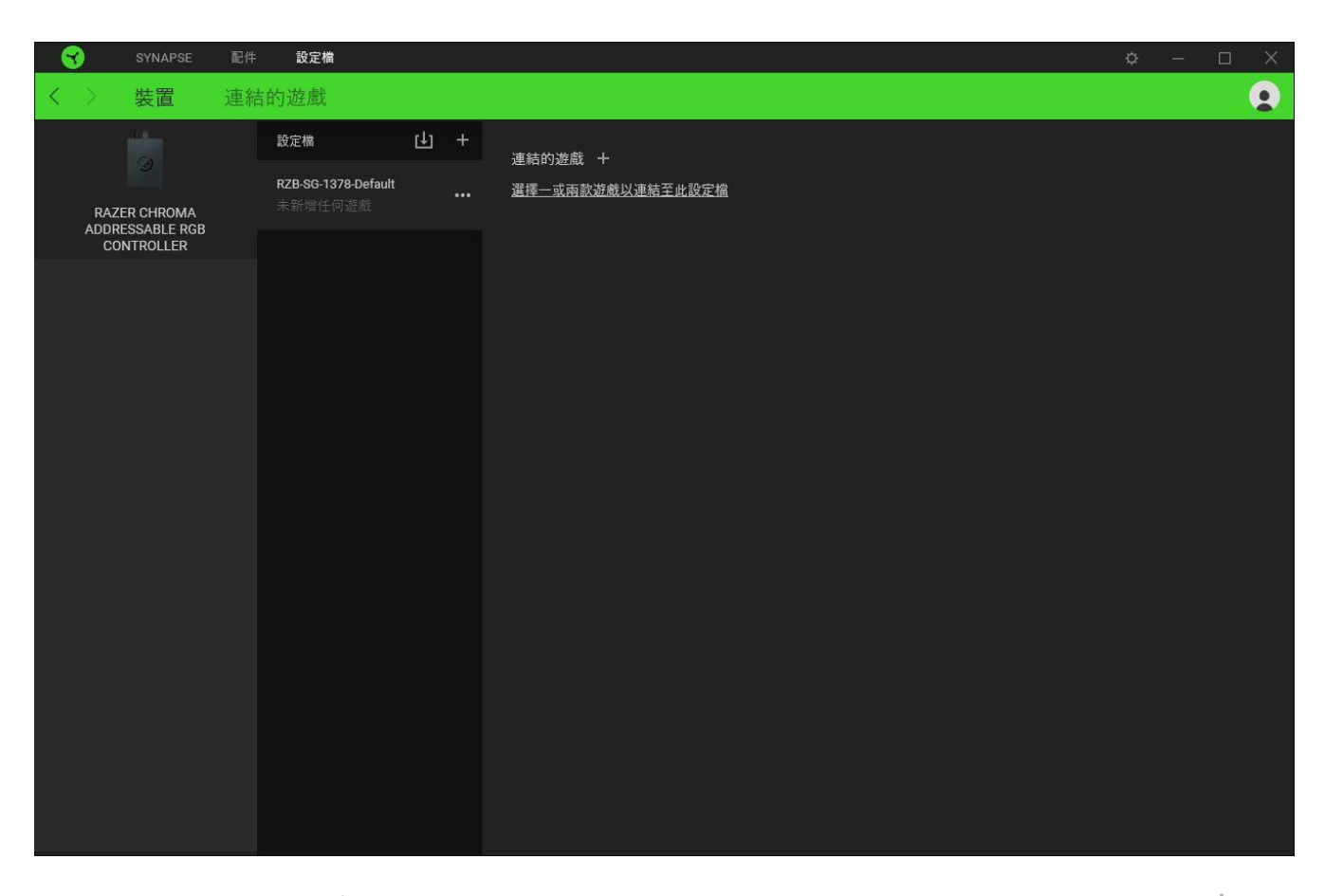

你可以透過匯入按鈕 (  $\biguplus$  ), 從電腦或雲端匯入設定檔 / Chroma 效果; 或是使用新增按鈕 (  $\biguplus$  ), 在選定裝置中建立新的設定檔,或為特定遊戲建立新的 Chroma 效果。若要重新命名、複製或刪除設 定檔,只需按下「其他」按鈕 ( ...) 即可。使用「連結遊戲」選項,可將每個設定檔和 / 或 Chroma 效果設定為執行應用程式時自動啟用。

### 連結的遊戲

「連結的遊戲」子分頁可讓你彈性新增遊戲、檢視連結至遊戲的周邊產品或搜尋新增的遊戲。 你也可以根據字母順序、玩遊戲的時間或頻率排序遊戲。

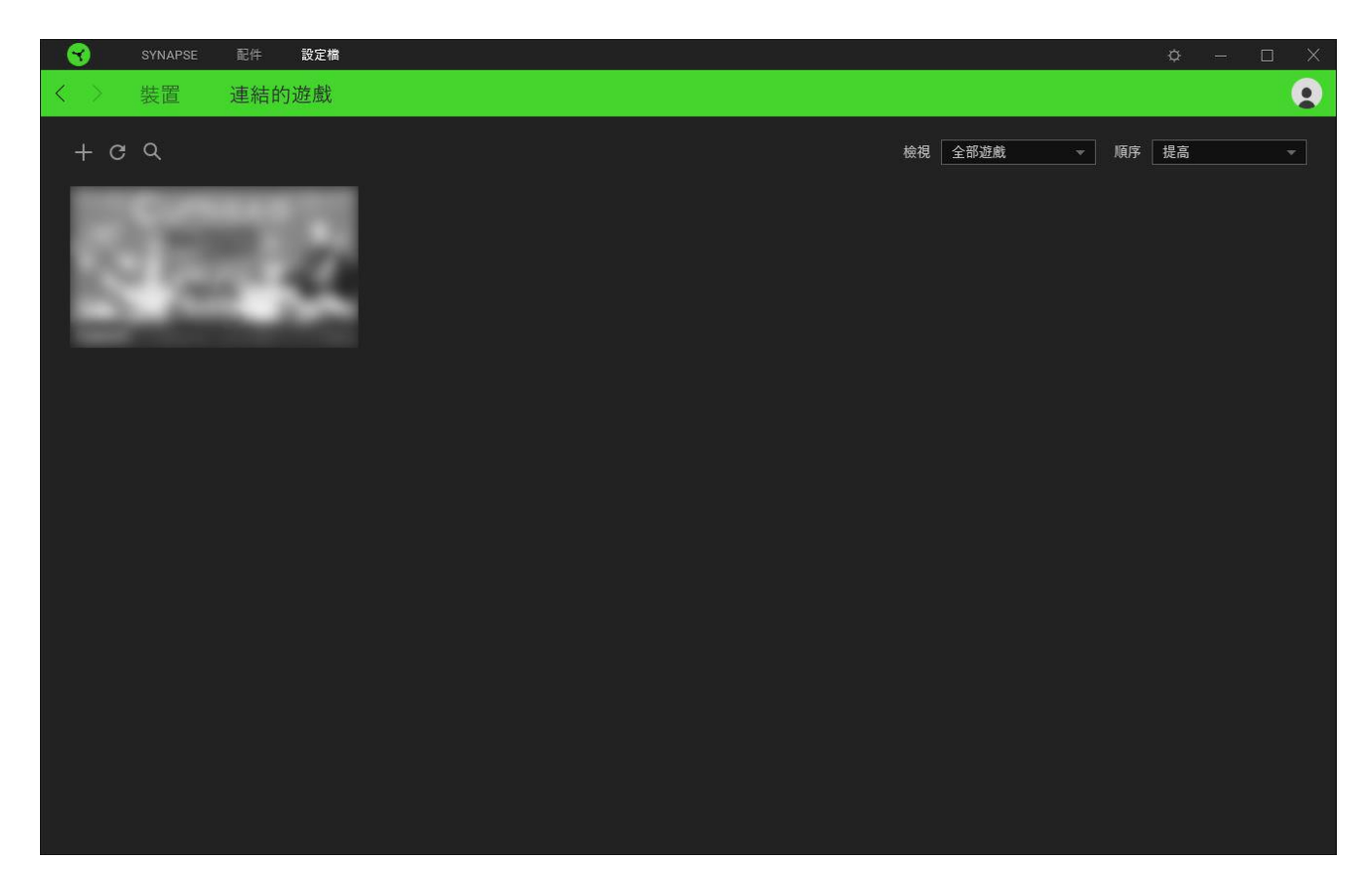

若要連結遊戲與連接的 Razer 裝置,只需按一下清單中的任意遊戲,然後按一下「選擇裝置及其設定 檔,以自動在遊戲過程中開啟」,選擇要連結的 Razer 裝置。連結後,按一下與所連結裝置對應的 「其他」按鈕 ( …… ), 即可選擇裝置上要使用的設定檔。

## 「設定」視窗

「設定」視窗(按一下 Razer Synapse 的(⇔)按鈕即會顯示)可讓你設定 Razer Synapse 的啟動行為與顯示語言,查看各個已連接 Razer 裝置的進階指南,或是對任何連接的 Razer 裝置執行原廠重設。

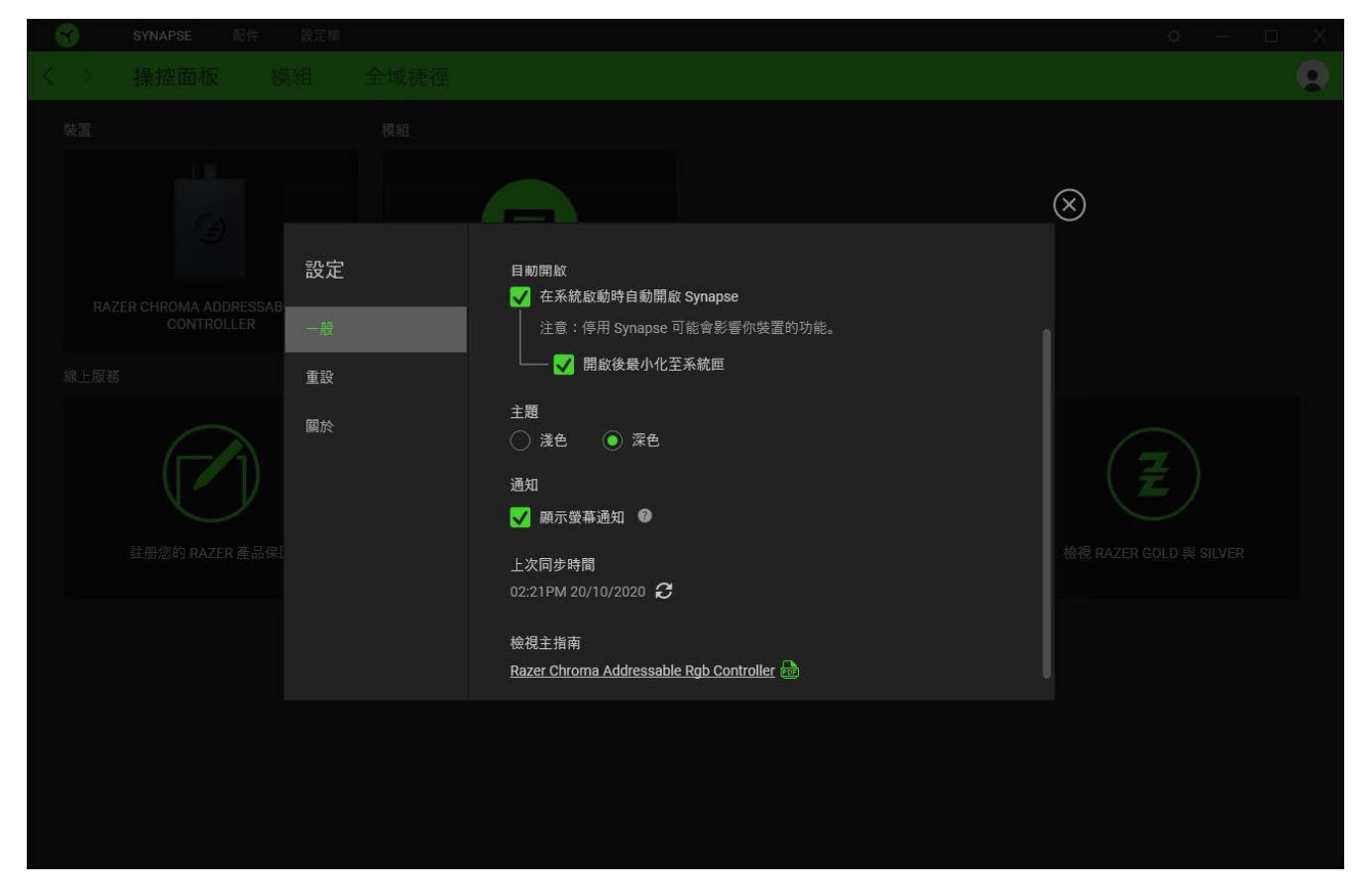

#### 「一般」分頁

「設定」視窗的預設分頁為「一般」分頁,你可以在此變更軟體的顯示語言與啟動動作,或檢 視所有相連 Razer 裝置的主要指南。你也可以手動將設定檔同步到雲端( $\boldsymbol{C}$ ), 或是查看所 有已連接 Razer 裝置和已安裝模組的進階指南。

#### 「重設」分頁

「重設」分頁可讓你將所有配有內建記憶體的相連 Razer 裝置還原為出廠設定。將清除所有儲 存在選定裝置內建記憶體中設定檔

在未配有內建記憶體的裝置上還原為出廠設定時,則只會在 Razer Synapse 上使用預設 值,為你的裝置建立一個新的設定檔。

## 「關於」分頁

「關於」分頁會顯示簡要的軟體資訊、版權聲明,並提供使用條款的相關連結。 您可使用此 分頁查看軟體更新,或快速進入 Razer 的社群。

## <span id="page-20-0"></span>6. 安全與維護

### 安全注意事項

為確保使用 Razer Chroma 可編程 RGB 燈光控制器時的安全,使用者應遵守以下操作注意事 項:

若在正確操作裝置方面遭遇問題,且疑難排解並無幫助,請拔下裝置並撥打 Razer 熱線與我們 連絡,或是前往 [support.razer.com](https://support.razer.com/) 尋求支援。請勿在任何情況下嘗試自行維修此裝置。

請勿自行拆解裝置,同時請勿嘗試在電流負載異常狀態下操作裝置,如此將會導致保固失效。

請僅使用裝置隨附的配件,並僅購買由 Razer 製造和 / 或認證的配件。

在重新定位、修改和 / 或連接 / 拔除任何裝置元件前,請先關閉電源,並拔下電腦的電源 線。

請務必小心拿取所有隨附的配件。插入或拔除任何配件時,請務必握著它的插頭 / 接頭。

將裝置連接到電腦的電源供應器及 / 或將 LED 燈條連接到以這種方式供電的裝置時,請先關 閉電腦,以避免觸電。

請勿在靠近水、濕氣、溶劑或其他潮濕表面的位置使用或安裝本裝置及其元件,也不要將這些 元件暴露在高溫或陽光直射下。

使本裝置及其元件遠離液體、充滿溼氣或潮溼之處。僅在理想溫度範圍(0°C (32°F) 至 45 °C (113°F))内操作此裝置及其元件。如果溫度超出此範圍,請拔掉電源並關閉此裝置,直 到溫度回復至理想範圍。

## <span id="page-21-0"></span>7. 法律條文

### 版權與智慧財產權資訊

© 2020 Razer Inc. 版權所有,保留所有權利。Razer、"For Gamers. By Gamers"、"Powered by Razer Chroma" 標誌、Razer 標誌、Razer 三頭蛇標誌為 Razer Inc. 及/或其附屬公司的 商標或註冊商標,已在美國或其他國家註冊。所有其他名稱、品牌及標誌,則分屬各自所有者 控有的財產。 其他所有商標與商號,則為各自所有者之財產,此外,其他在此提及的公司或產 品名稱,均屬各別公司之商標。

Windows and the Windows logo are trademarks of the Microsoft group of companies.

Razer Inc (「Razer」) 可能擁有本總指南中相關產品的版權、商標、商業機密、專利、專利 申請或其他智慧 財產權 (已註冊或未註冊)。本總指南並未授予您該等版權、商標、專利或其 他智慧財產權的授權。Razer Chroma 可編程 RGB 燈光控制器 (「產品」) 可能與包裝或其他 地方顯示的圖片不同。 若出現此類差異或錯誤,Razer 對此概不負責。 本文所含資訊若有變 更, 恕不另行通知。

#### 有限產品保固

若欲瞭解有限產品保固之最新及目前條款,請造訪 [razer.com/warranty](https://razer.com/warranty) 。

#### 責任限制

在任何情況下,如因分發、銷售、轉銷售、使用或無法使用任何「產品」而導致利潤損失、資 訊或資料損失、特殊、意外、間接、懲戒性或必然性或意外損壞,Razer 皆不負賠償責任。 Razer 的賠償金額應不超過本「產品」之零售購買價。

#### 採購成本

為免疑義,在任何情況下,Razer 均不對任何採購成本負責,除非已被告知發生此類損失的可 能性。不論任何情況,Razer 對採購成本的責任均不超出「產品」實際零售購買價格。

一般情況

本文條款之約束及解釋皆以「產品」購買地國家/地區之管轄法律為準。 若此處所述之任何條 款無效或無法強制執行,則此類條款 (在其無效或無法強制執行之範圍內) 不得影響其餘條款 或使其餘條款失效。 Razer 保留隨時修改任何條款的權利,恕不另行通知。